# **Bedienungsanleitung Teil 1**

**Lüftungs- und Klimaregler** 

RDT 300 F001

7 000927 001 P6

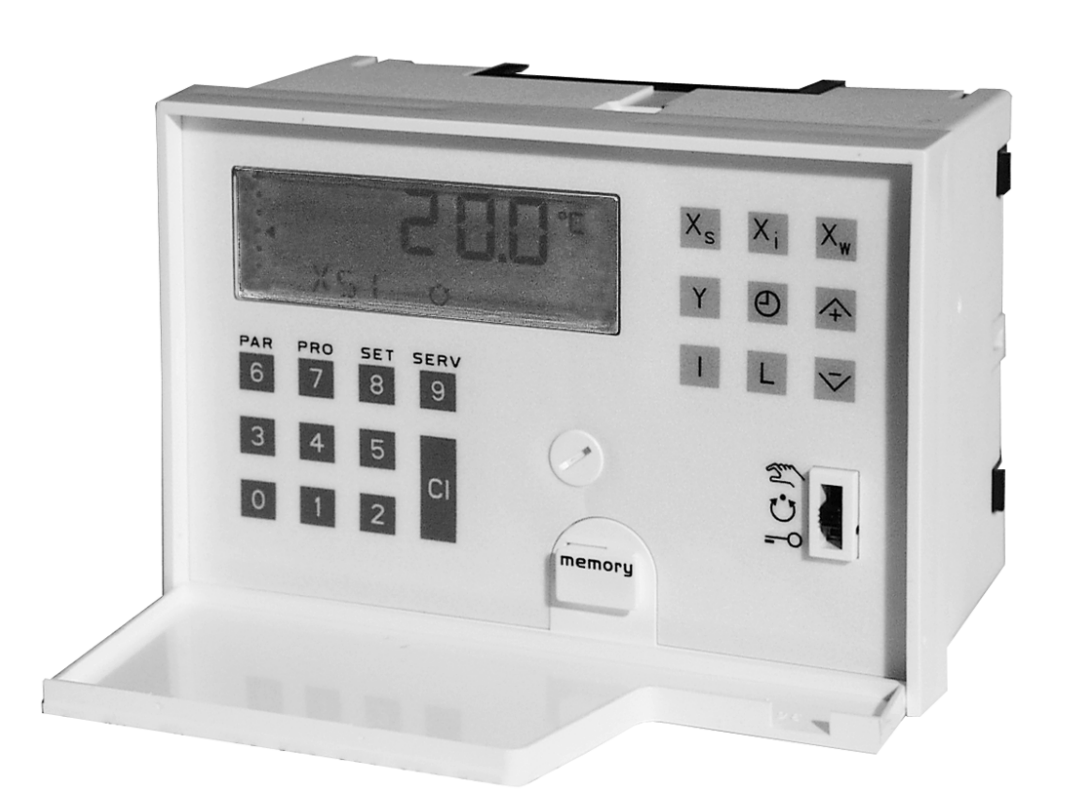

# **Zur Bedienungsanleitung**

Sie erhalten mit dem Lüftungs- und Klimaregler RDT 300 zwei Dokumente:

Die Bedienungsanleitung Teil 1 (7 000927) enthält alle notwendigen Informationen für den Hand- und Automatikbetrieb. Sie ist für den Benutzer gedacht.

Die Bedienungsanleitung Teil 2 (7 000928) beschreibt die Erstinbetriebnahme durch fachkundige Personen. Sie enthält auch weiterführende Informationen für die Projektierung und interessierte Anwender.

Für die Beschreibung der Bedienungsabläufe wurde eine grafische Darstellung gewählt. Bei Werteingaben müssen alle Stellen eingegeben werden, auch vorlaufende Nullen.

Beispiel: 20,5 °C Eingabe: 0205

Im Hand- und Automatikbetrieb werden unvollständige Eingaben nach zwei Minuten automatisch abgebrochen. Der entsprechende Wert wird nicht geändert. Alle Eingaben werden nur im zulässigen Wertebereich übernommen, bzw. auf diesen begrenzt.

Die einzugebende Stelle blinkt in der Anzeige (Bedienerführung) und wird in der nachfolgenden Beschreibung durch einen Pfeil gekennzeichnet.

Folgen Sie den verschiedenen Eingabestationen, betätigen Sie die entsprechenden Tasten und beobachten Sie dabei das Resultat in der Anzeige.

# Inhaltsverzeichnis

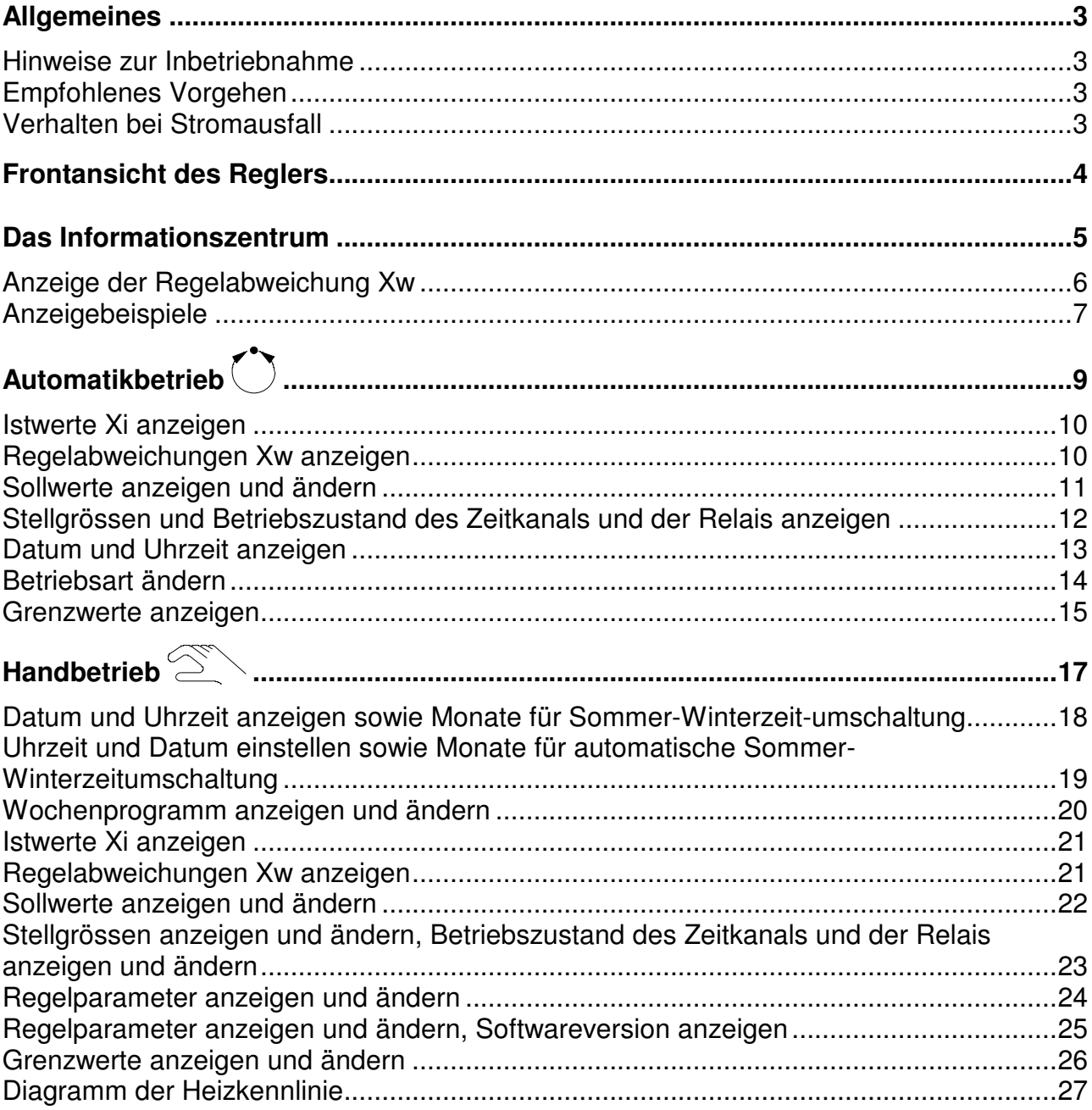

## $1 - 2$

# **Allgemeines**

#### Hinweise zur Inbetriebnahme

Der Lüftungs- und Klimaregler RDT 300 ist nach dem Einschalten sofort betriebsbereit. Bitte achten Sie auf die richtige Versorgungsspannung: Ausführung F001 = 230 VAC

Die für das Regelmodell zu den Parametern abgelegten Werkseinstellungen (Defaultwerte) erlauben den sofortigen Regelbetrieb.

Zum besseren Verständnis dieser Anleitung sind diese an den jeweiligen Stellen durch "graue Hinterlegung" besonders gekennzeichnet, sie sind als Beispiel zu verstehen und gelten für die übliche Betriebsweise des Regelmodells 0.

#### Empfohlenes Vorgehen

- − Machen Sie sich mit der Bedienung des Reglers bekannt. Siehe dazu Beschreibung der Frontansicht und des Informationszentrums.
- − Ausgehend von der Aufgabenstellung, z.B. Prozessplan, in der Serviceebene die passenden Konfigurationswerte eingeben. Die Messwerteingänge müssen zusätzlich mittels Jumper kodiert werden. Alle übrigen Eingaben werden per Tastatur eingeben. In der Serviceebene wird die Eingabe entsprechend der Reihenfolge empfohlen.
- − Betriebsartenschalter auf Automatik stellen. Der Regler startet mit den Defaultwerten für die Sollwerte, Proportionalbereich usw.
- − Anlage beobachten, bei Bedarf Parameter an die anlagenspezifischen Werte anpassen.

#### Verhalten bei Stromausfall

Alle Daten und Parameter sind unverlierbar gespeichert. Bei Spannungsunterbruch gehen die stetigen Ausgänge auf 0 Volt, die Relaisausgänge fallen ab und die Anzeige erlischt. Bei Spannungswiederkehr startet der Regler mit den gespeicherten Parametern. Dies gilt auch für langsfristige Spannungsunterbrüche.

# **Frontansicht des Reglers**

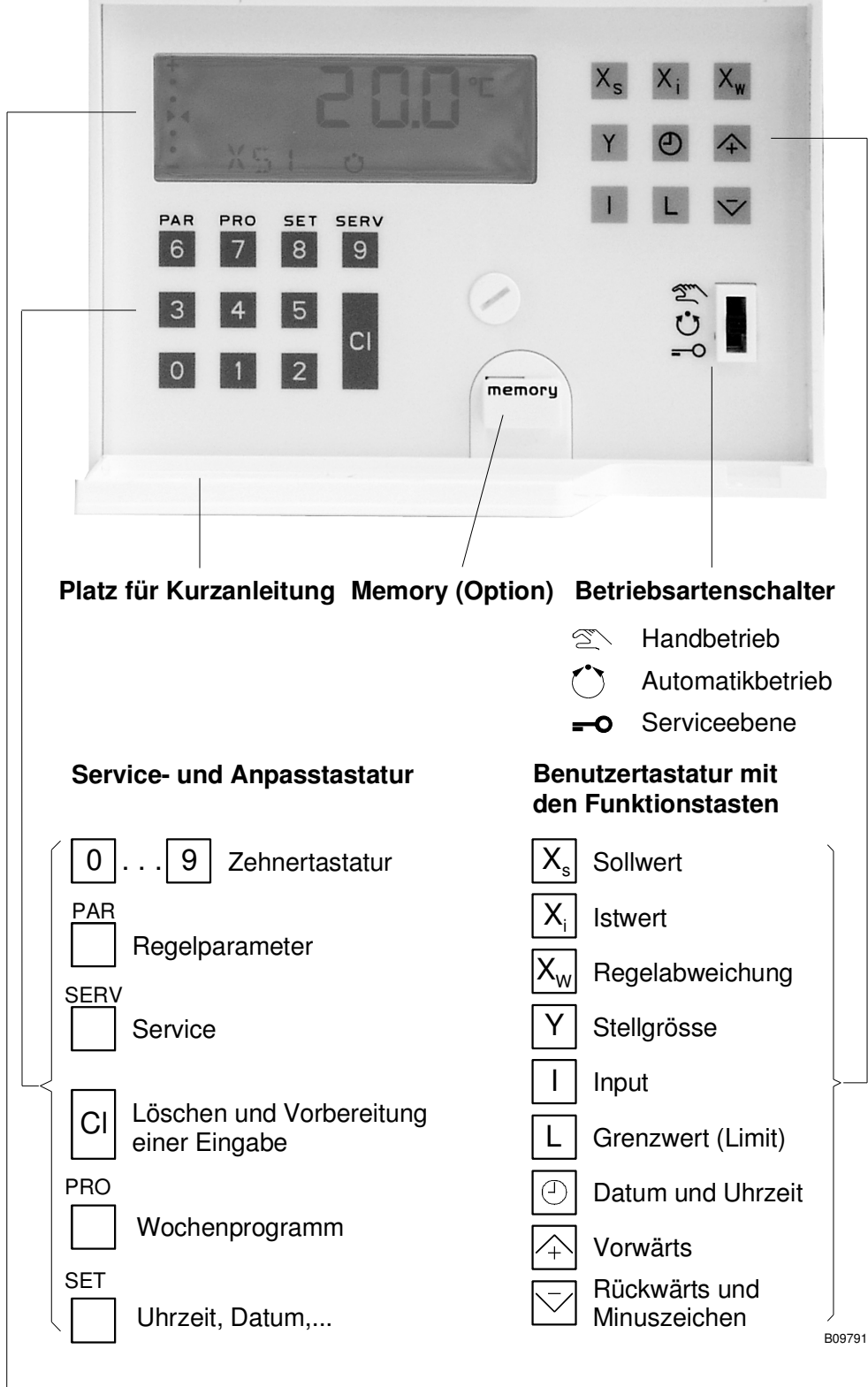

**Informationszentrum**

# **Das Informationszentrum**

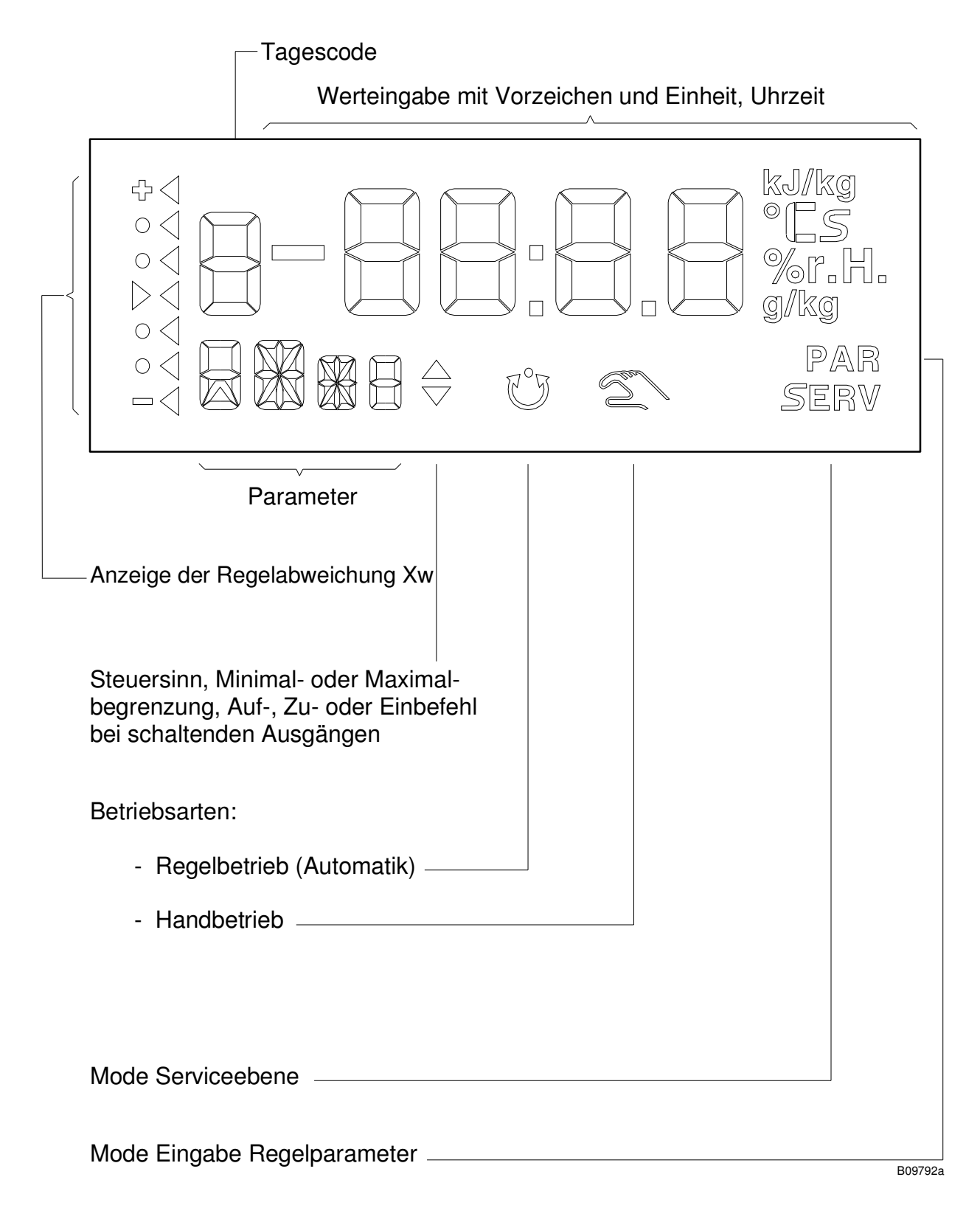

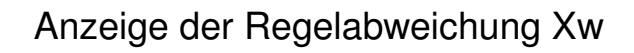

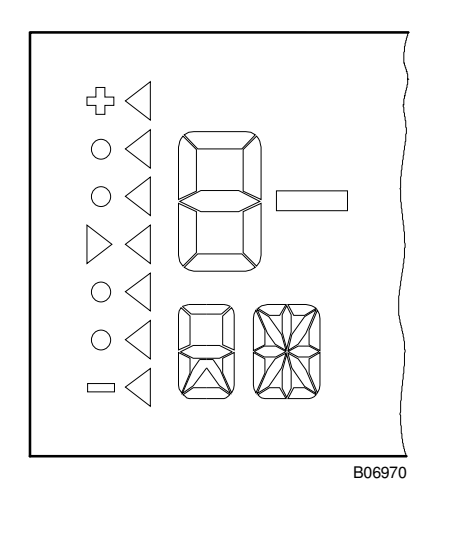

Definition: Regelabweichung = Istwert – Sollwert  $Xw = Xi - Xs$ 

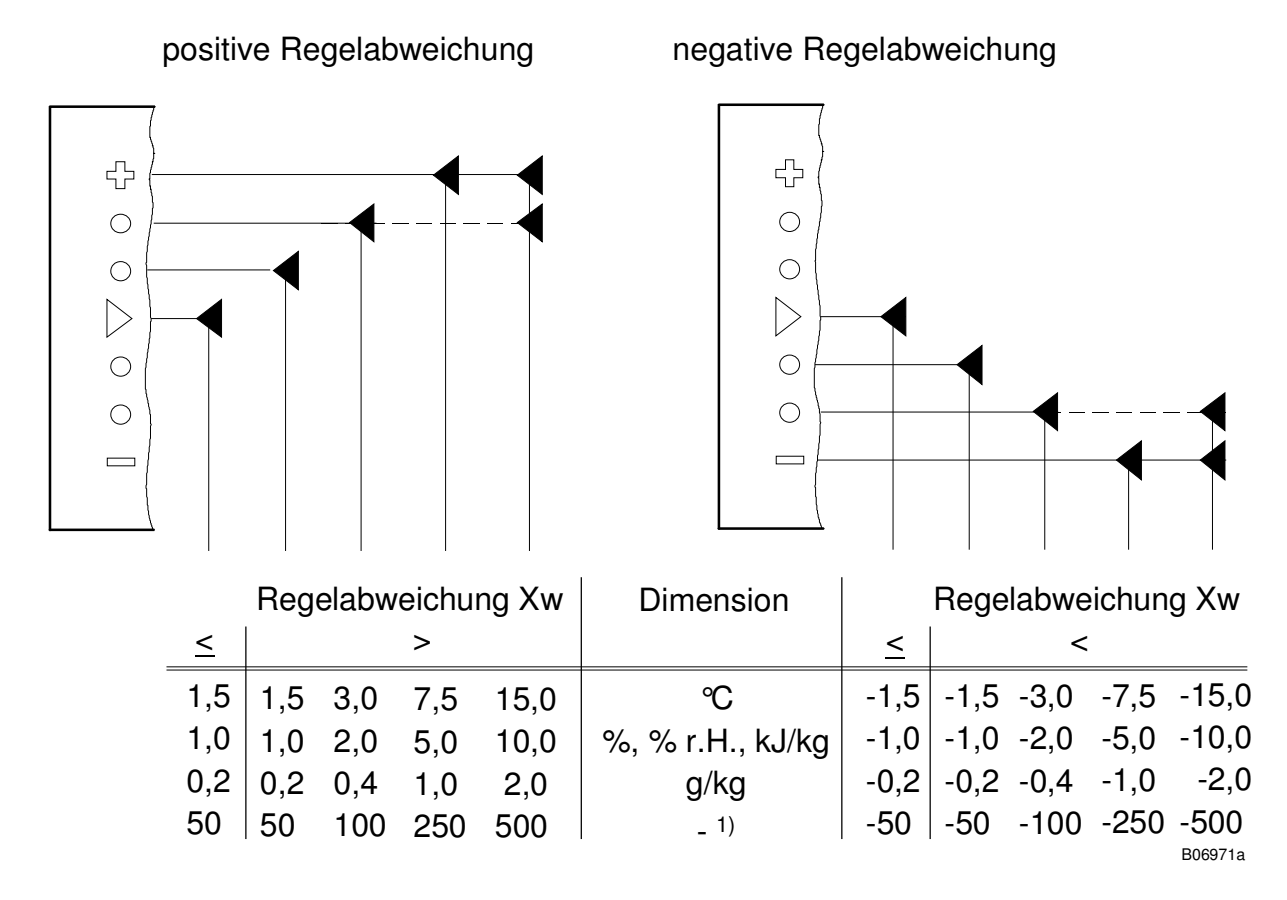

1) Freie Dimension: Bezogen auf Anzeigebereich 0...4999.

## Anzeigebeispiele

- − Automatikbetrieb
- − Istwert Xi3 mit Dimension
- − Xw-Anzeige

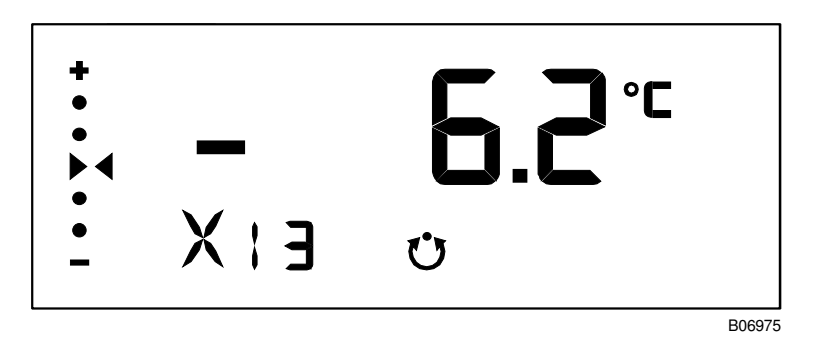

- − Handbetrieb
- − Regelparametereingabe
- − Nachstellzeit Regler 1
- − Anzeige von Xw

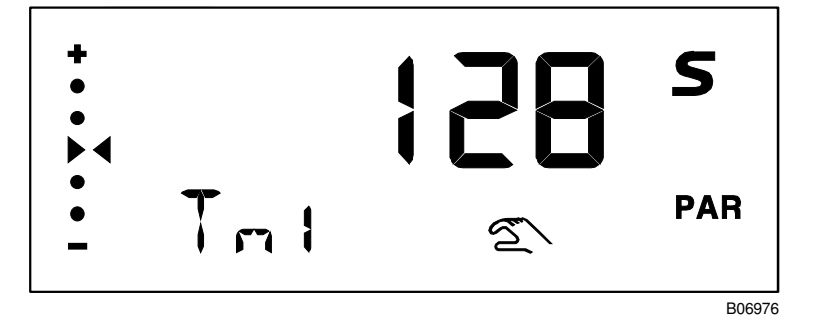

- − Serviceebene
- − obere Sollwertgrenze 50,0 °C

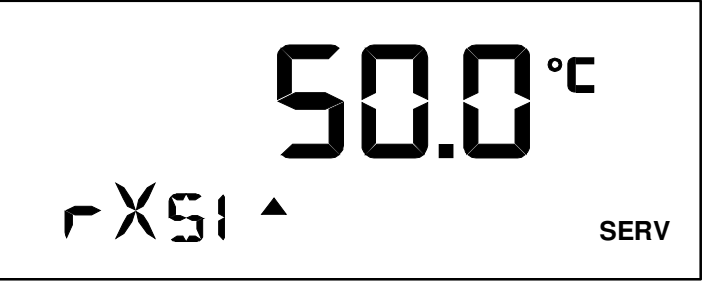

B06977a

- − Serviceebene
- − Minimalbegrenzung Y2, bereit für die Eingabe der ersten Stelle

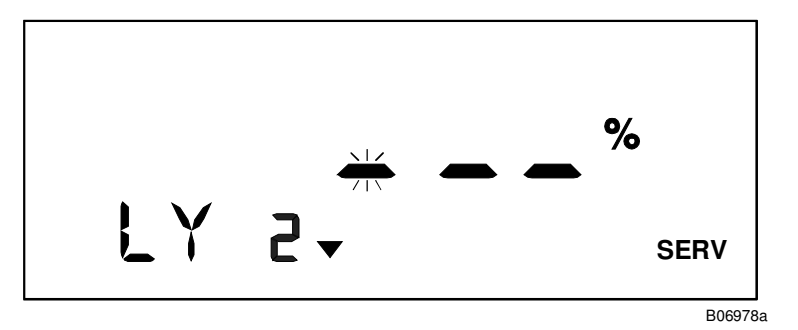

## $1 - 8$

# **Automatikbetrieb**

Regelung nach Sollwert

## Istwerte Xi anzeigen

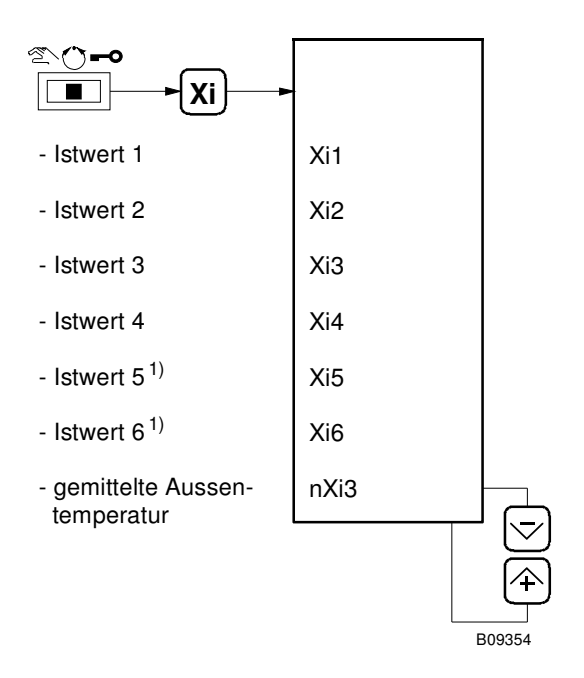

# Regelabweichungen Xw anzeigen

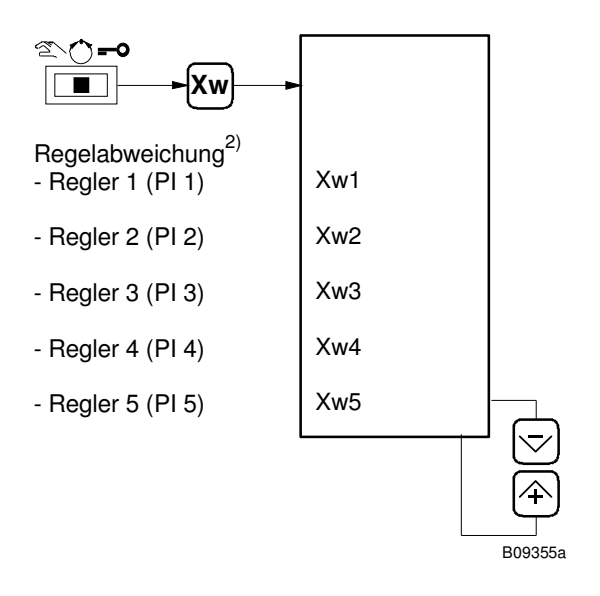

- 1) Eingang nur Ni 1000.
- 2) modellabhängig, teilweise ausgeblendet.

#### Sollwerte anzeigen und ändern

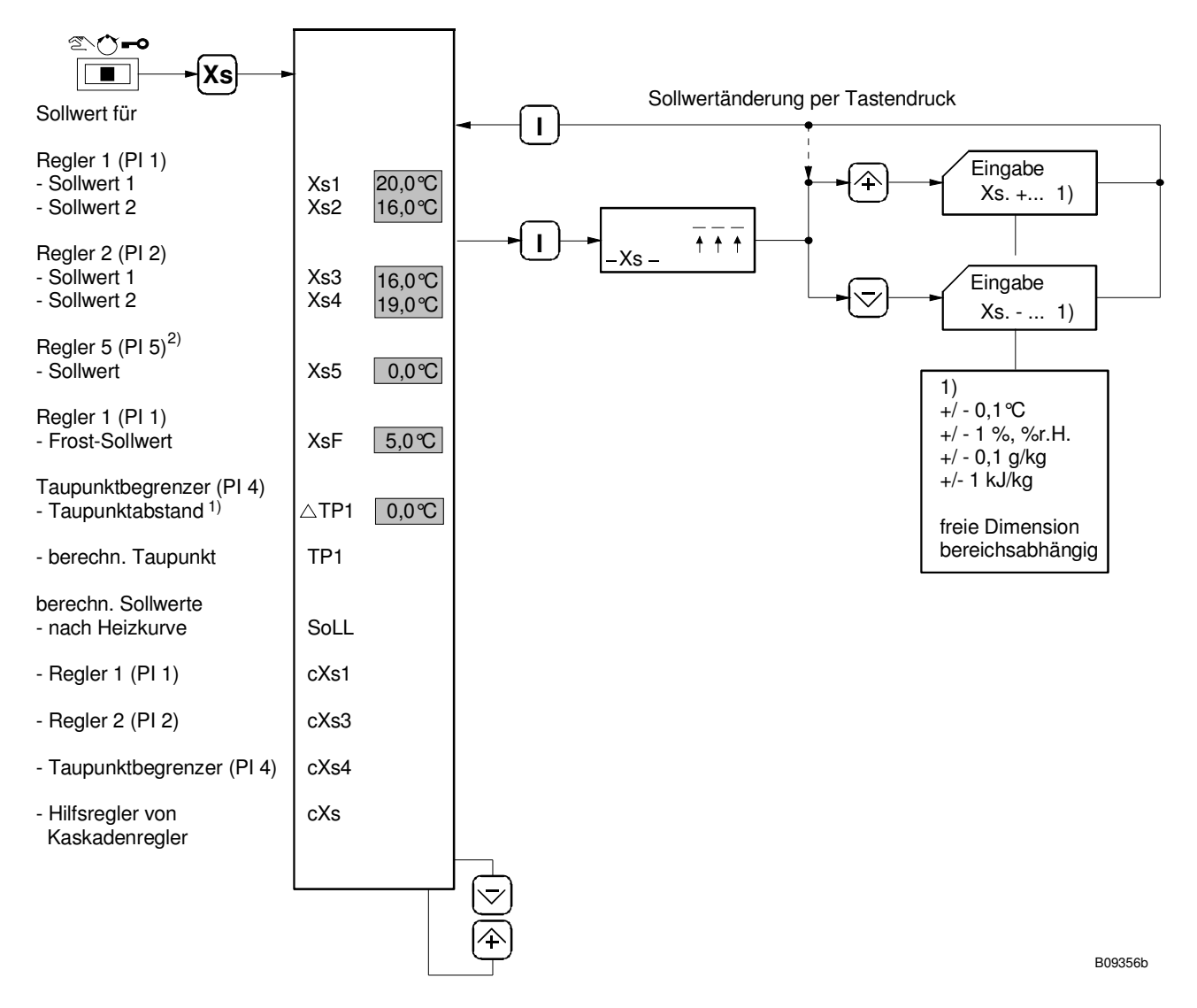

- 1) Der Taupunktabstand kann nur in der Handebene geändert werden.
	- Bei Betriebsart "nur Heizen": Sollwerte für Kühlen, Xs3 und Xs4, fest gemäss der im Service-Mode definierten oberen Eingabegrenze für den Sollwert "Kühlen".
	- Bei Betriebsart "nur Kühlen": Sollwerte für Heizen, Xs1 und Xs2, fest auf dem im Service-Mode definierten Frostschutz-Sollwert.
	- Bei Betriebsart "Aus":  $Xs1 = Xs2 = XsF$  (Frostschutz) Xs3 = Xs4 entsprechend der definierten oberen Eingabegrenze für den Sollwert "Kühlen".
- 2) modellabhängig, teilweise ausgeblendet.

## Stellgrössen und Betriebszustand des Zeitkanals und der Relais anzeigen

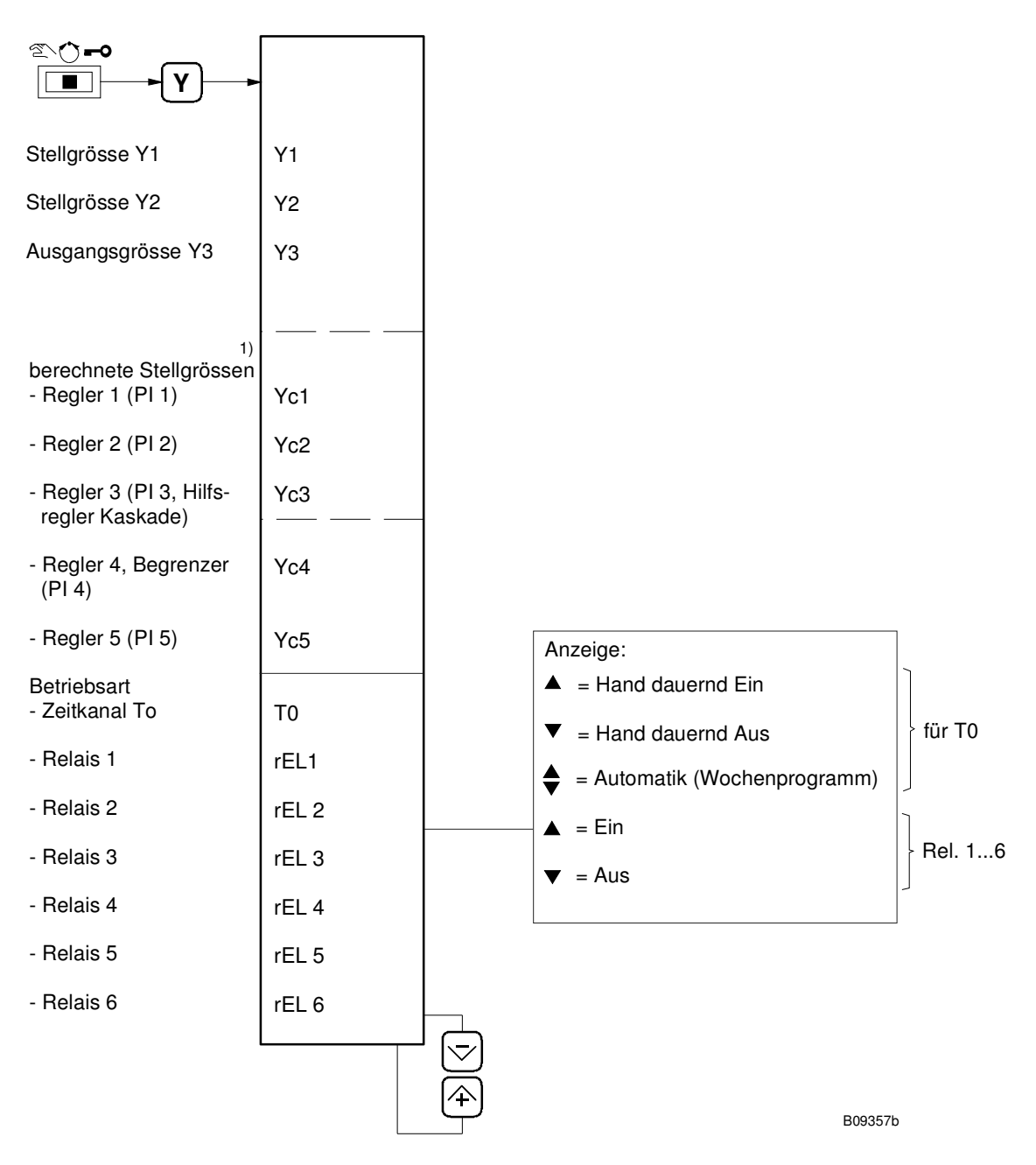

1) modellabhängig, teilweise ausgeblendet.

#### Datum und Uhrzeit anzeigen

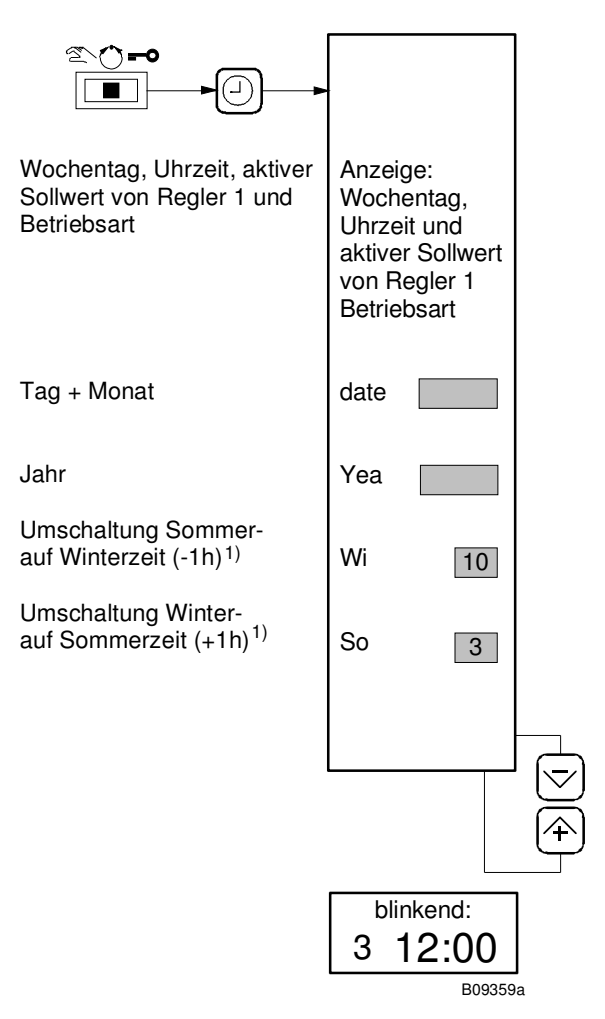

Bei erschöpfter Gangreserve geht die Uhrzeit verloren. Dieser Zustand wird durch blinkende Anzeige "Mittwoch 12:00" signalisiert. Zeitabhängige Schaltungen werden erst nach Richten der Uhrzeit ausgeführt.

1) Die Automatische Sommer- Winterzeitumschaltung findet am letzten Sonntag des eingegebenen Monats zwischen 02:00 und 03:00 statt.

## Betriebsart ändern

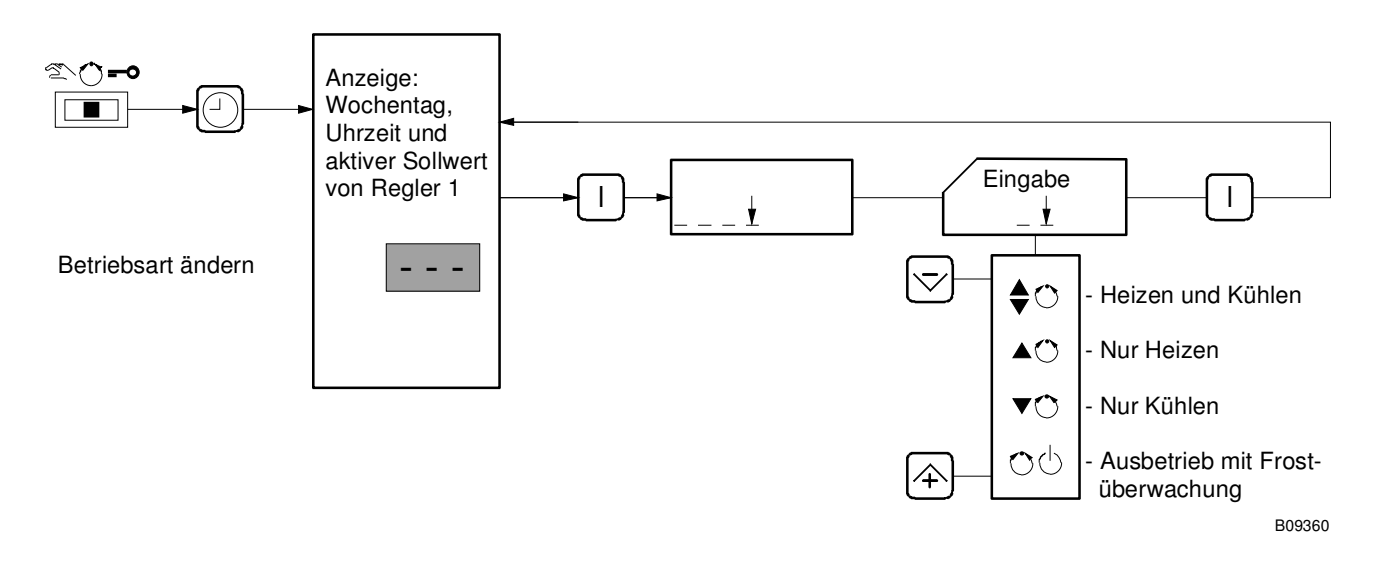

# Grenzwerte anzeigen

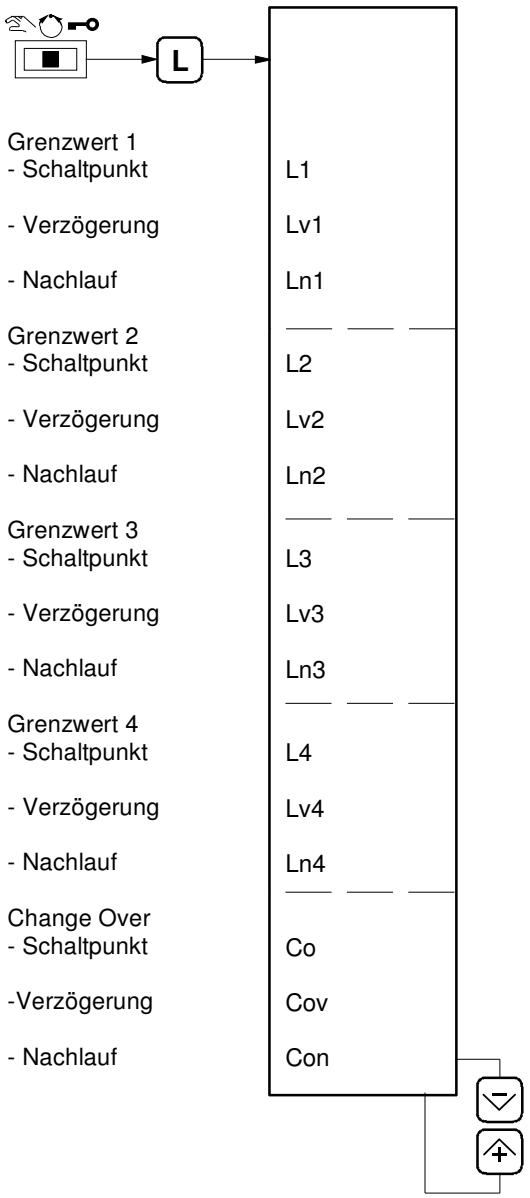

B09361a

Funktionen und Werte sind modellabhängig und daher teilweise ausgeblendet.

1 - 16 **Auto**

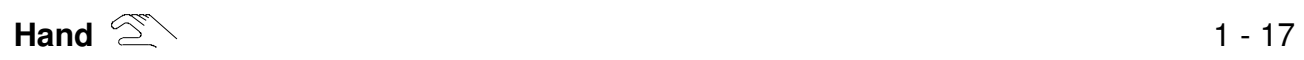

# **Handbetrieb**

In dieser Betriebsart können die

- Stellgrössen zwischen 0...100%
- Sollwerte geändert
- und Regelparameter eingestellt werden

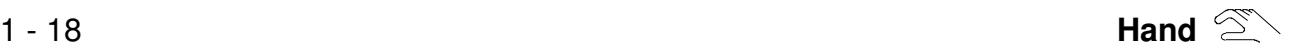

Datum und Uhrzeit anzeigen sowie Monate für Sommer-Winterzeitumschaltung

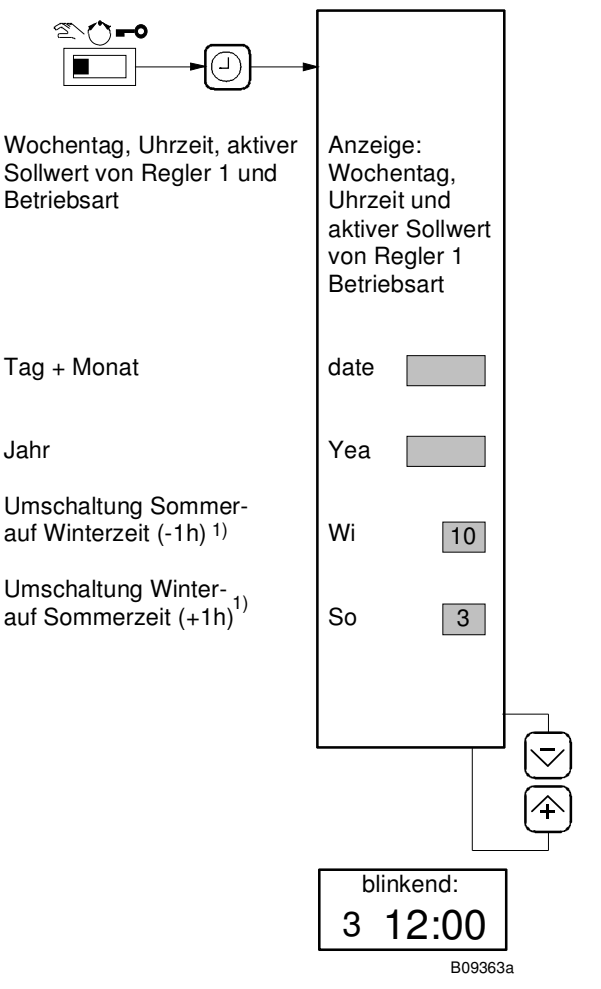

Bei erschöpfter Gangreserve geht die Uhrzeit verloren. Dieser Zustand wird durch blinkende Anzeige "Mittwoch 12:00" signalisiert. Zeitabhängige Schaltungen werden erst nach richten der Uhrzeit ausgeführt.

1) Die automatische Sommer- Winterzeitumschaltung findet am letzten Sonntag des eingegebenen Monats zwischen 02:00 und 03:00 statt.

#### Uhrzeit und Datum einstellen sowie Monate für automatische Sommer- Winterzeitumschaltung

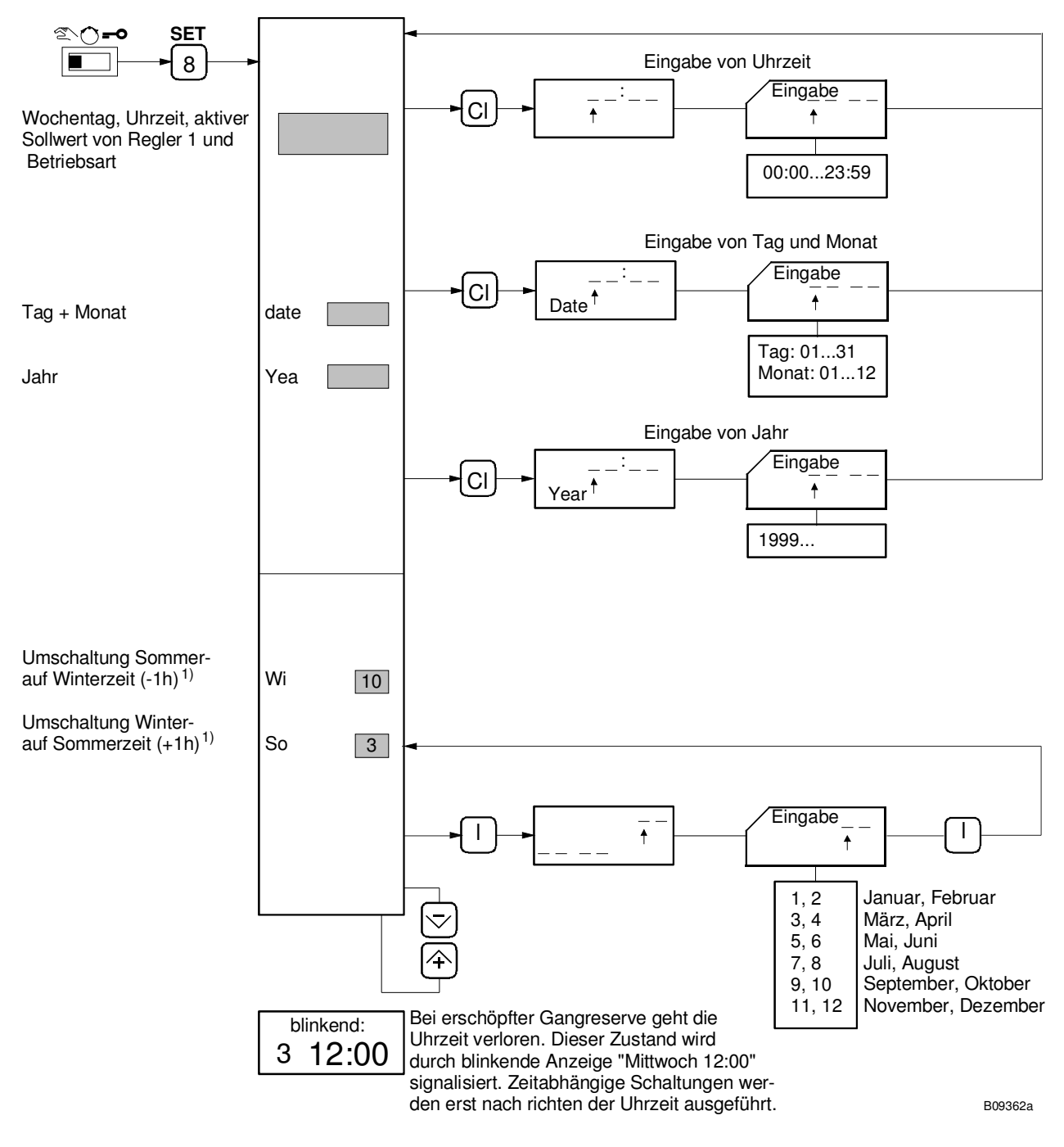

1) Die automatische Sommer- Winterzeitumschaltung findet am letzten Sonntag des eingegebenen Monats zwischen 02:00 und 03:00 statt. Die Sommer- Winterzeitumschaltung wird durch Eingabe identischer Monate deaktiviert, z.B. WiSo =  $3$  und SoWi =  $3$ .

#### Wochenprogramm anzeigen und ändern

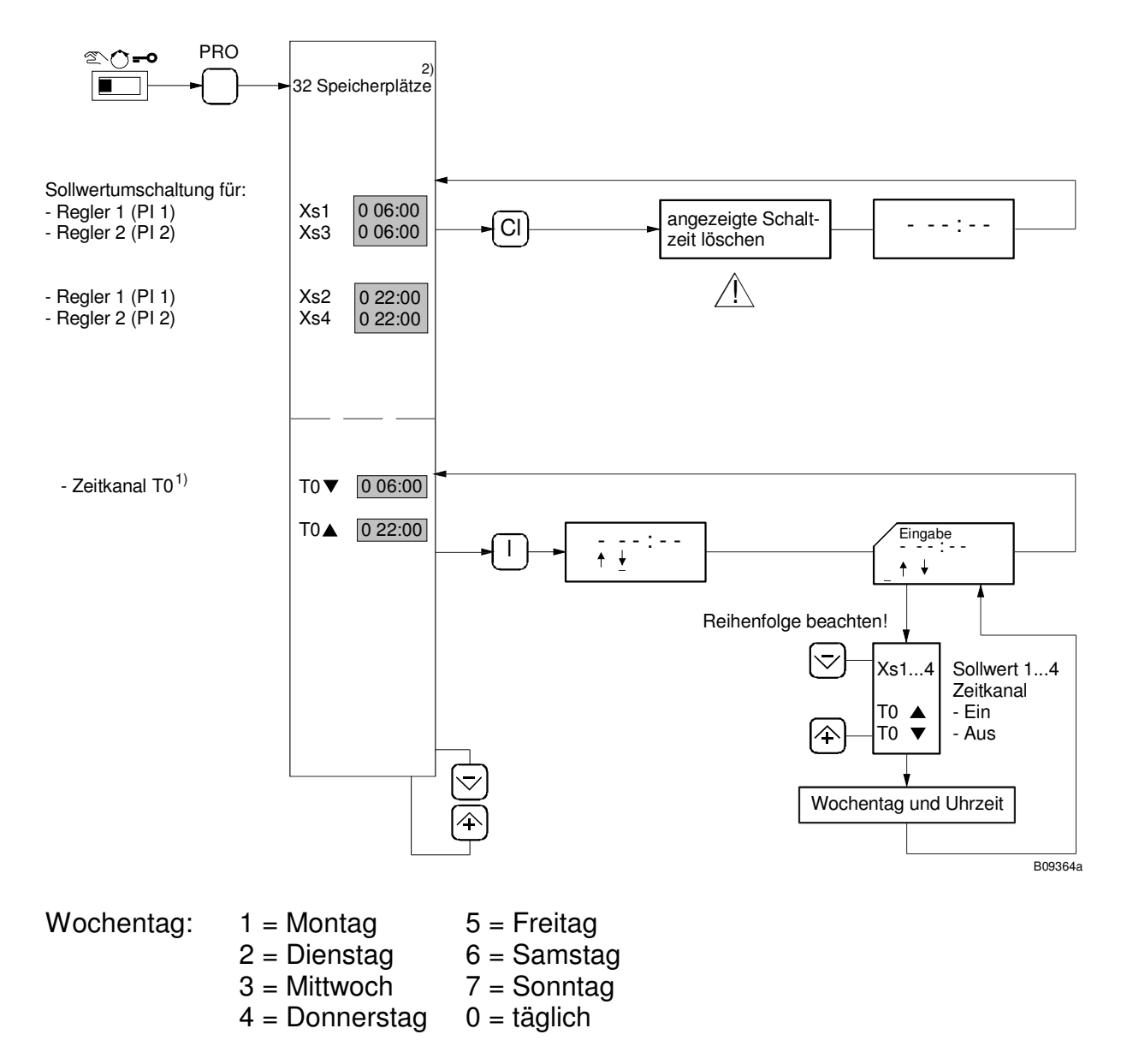

Die täglichen Schaltbefehle (0\_\_:\_) werden an Sondertagen z.B. 7\_\_:\_) nicht ausgeführt.

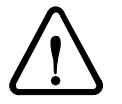

Bei Löschung aller Schaltzeiten oder Uhrzeitverlust (erschöpfte Gangreserve) erfolgt Regelbetrieb mit den Sollwerten Xs1 und Xs3.

- 1) Wird nur angezeigt, wenn zumindest 1 Schaltbefehl vorhanden ist.
- 2) Der Füllgrad des Speichers kann an der Balkenanzeige für die Regelabweichung abgelesen werden.

## Istwerte Xi anzeigen

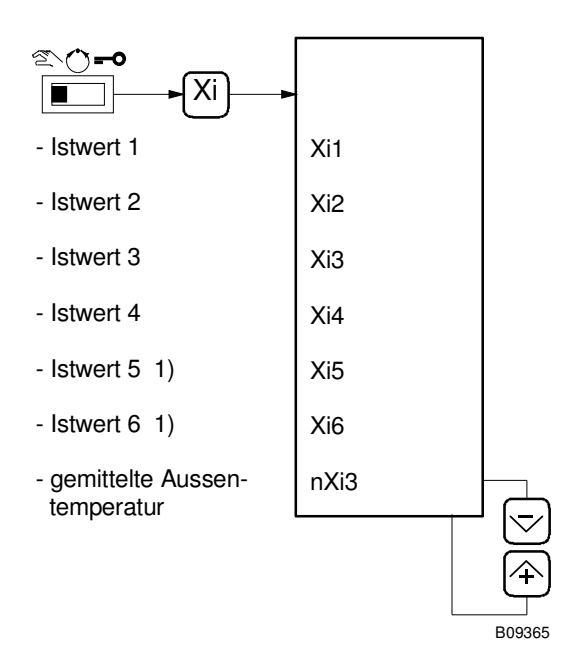

## Regelabweichungen Xw anzeigen

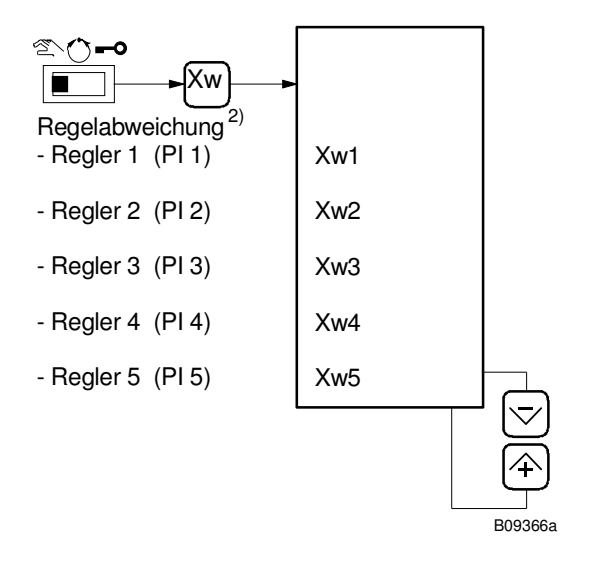

- 1) Eingänge nur für Ni1000, Anzeige...°C
- 2) modellabhängig, teilweise ausgeblendet.

#### Sollwerte anzeigen und ändern

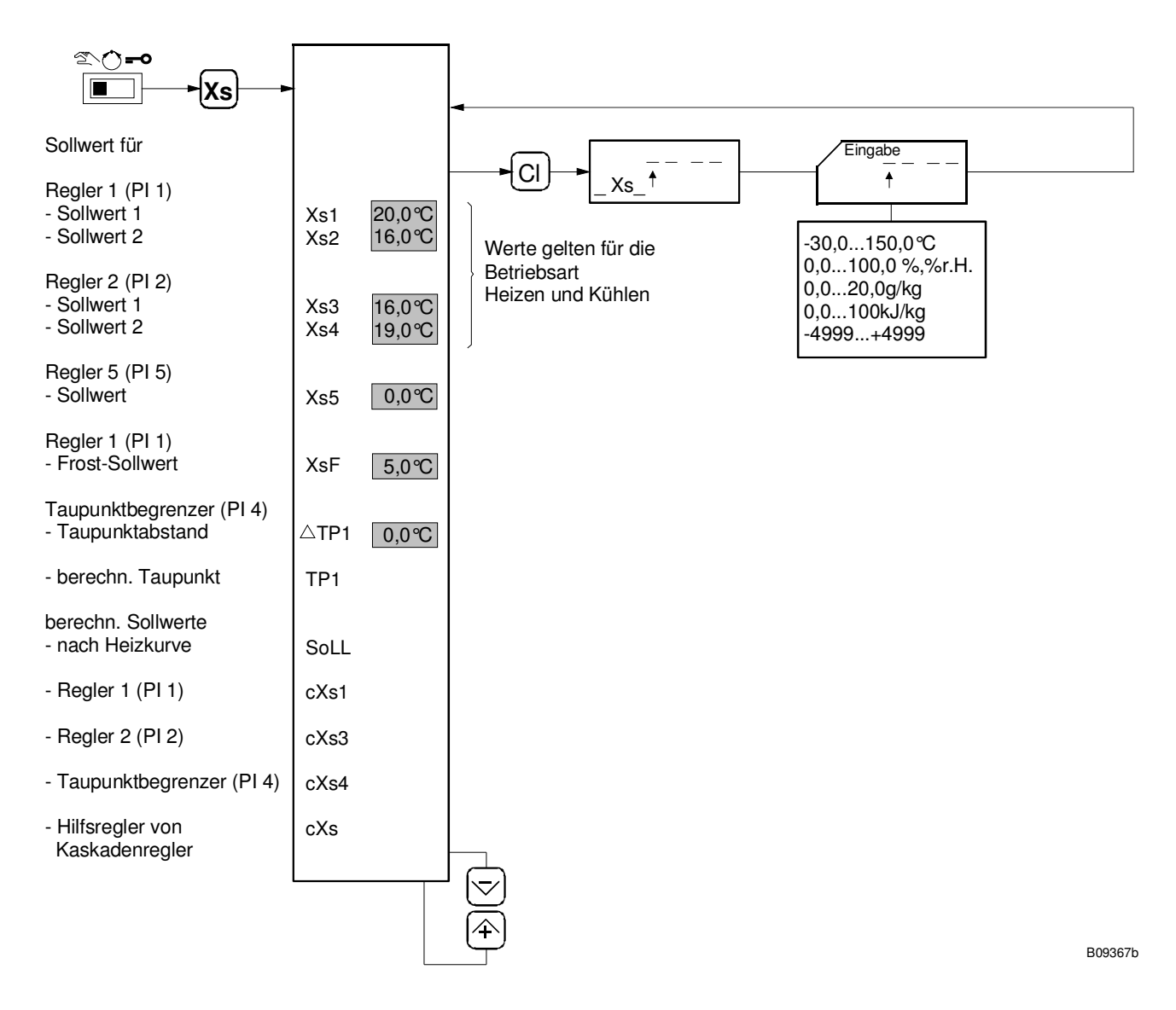

- Bei Betriebsart "nur Heizen": Sollwerte für Kühlen, Xs3 und Xs4, fest gemäss der im Service-Mode definierten oberen Eingabegrenze für den Sollwert "Kühlen".
- Bei Betriebsart "nur Kühlen": Sollwerte für Heizen, Xs1 und Xs2, fest auf dem im Service-Mode definierten Frostschutz-Sollwert.
- Bei Betriebsart "Aus":  $Xs1 = Xs2 = XsF$  (Frostschutz) Xs3 = Xs4 entsprechend der definierten oberen Eingabegrenze für den Sollwert "Kühlen".

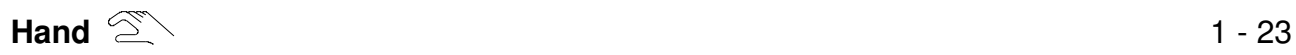

Stellgrössen anzeigen und ändern, Betriebszustand des Zeitkanals und der Relais anzeigen und ändern

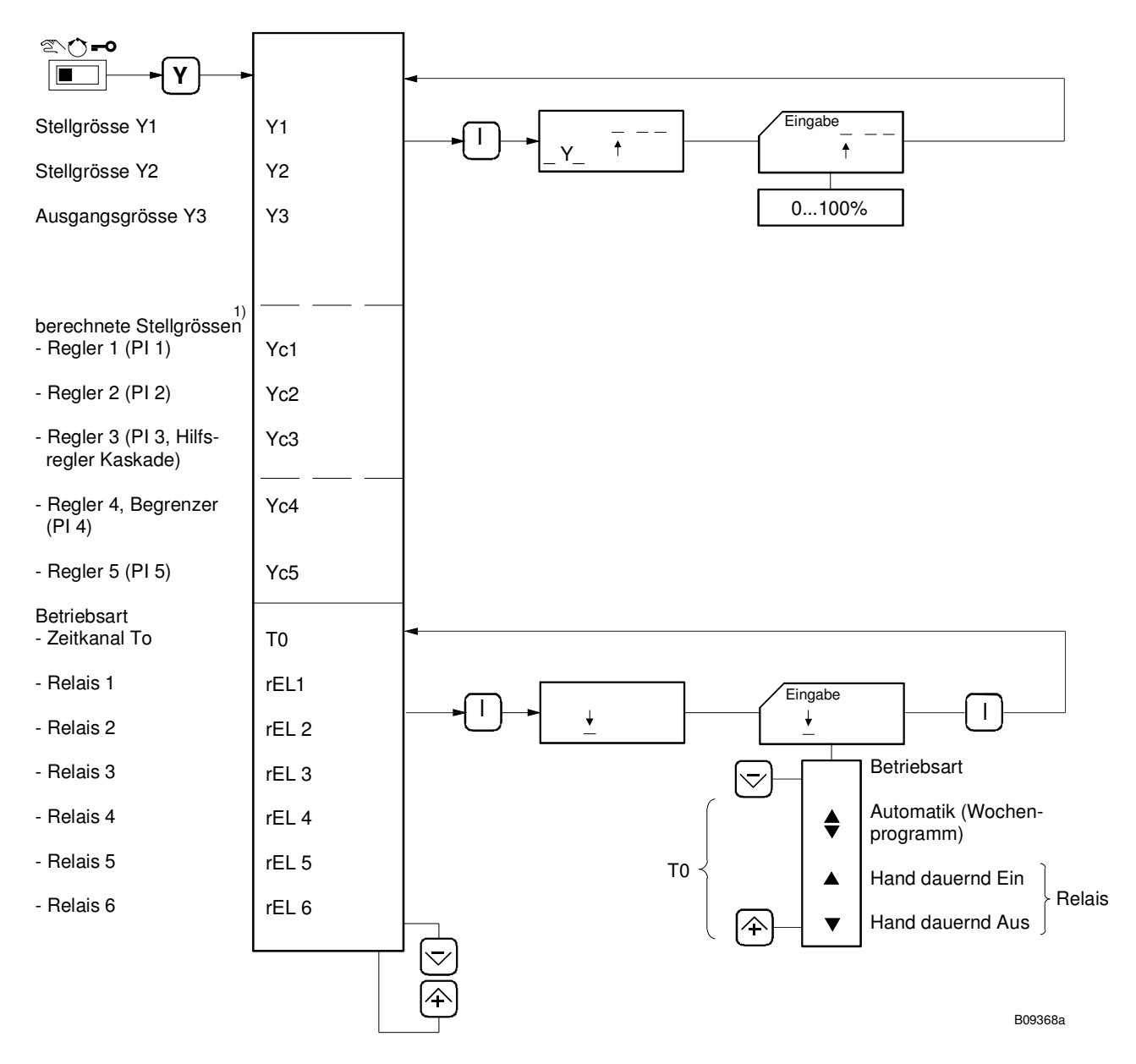

1) modellabhängig, teilweise ausgeblendet.

#### Regelparameter anzeigen und ändern

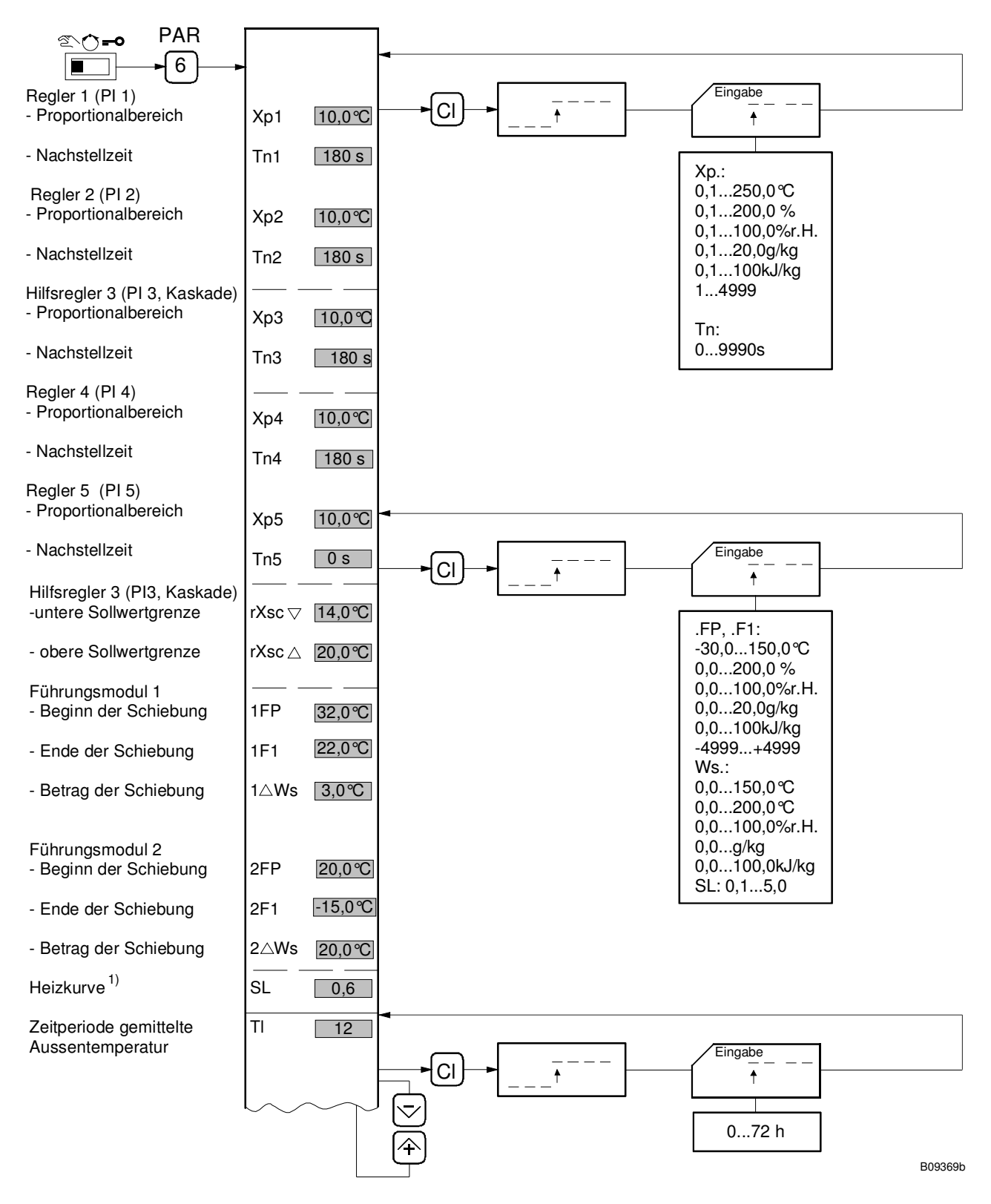

Die Werte sind modellabhängig und daher teilweise ausgeblendet.

1) Diagramm der Heizkennlinie siehe Seite 27

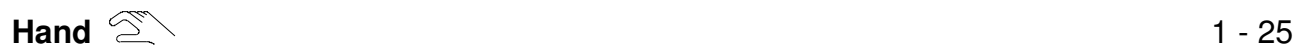

#### Regelparameter anzeigen und ändern, Softwareversion anzeigen

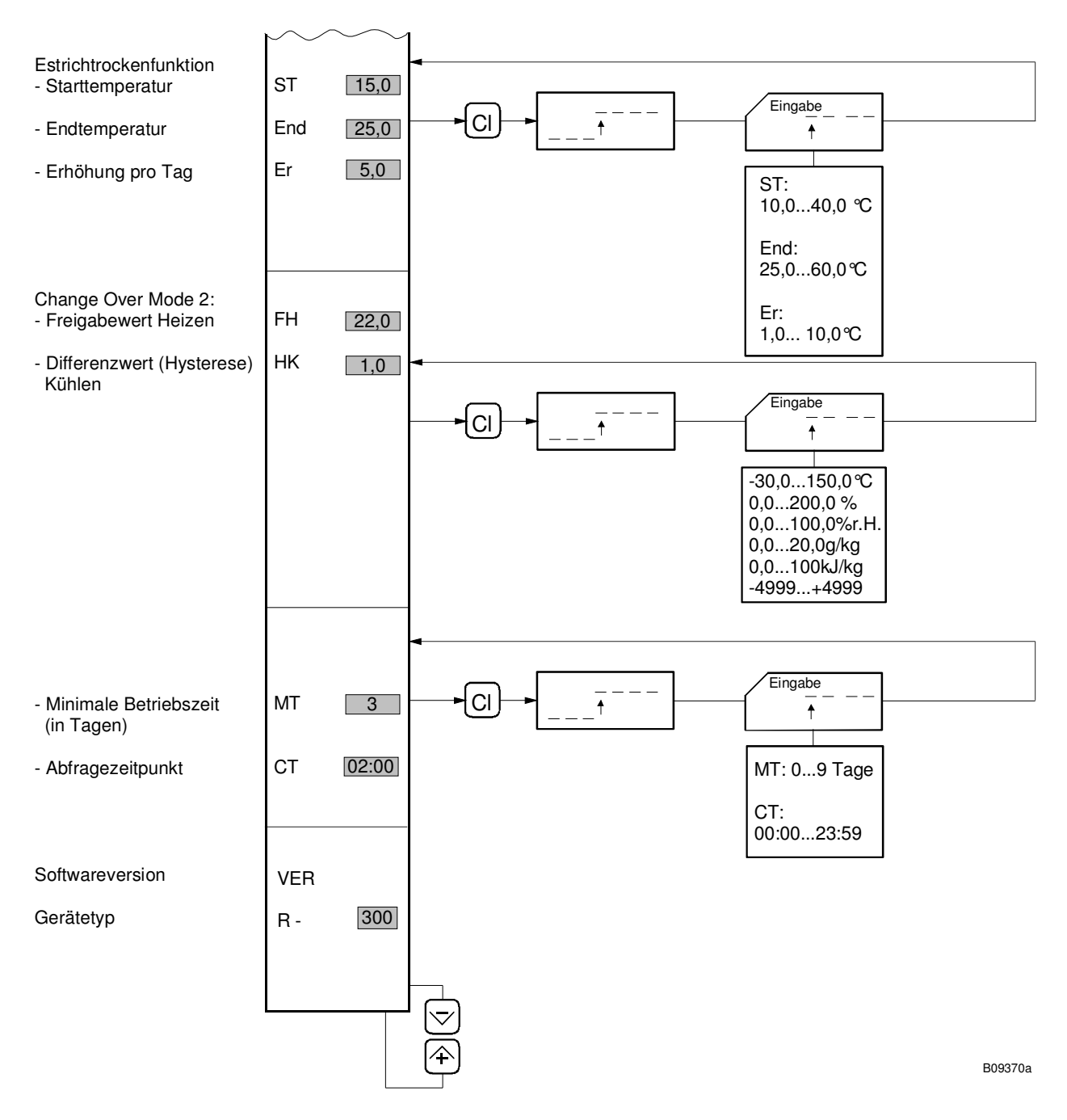

#### **Estrichtrockenfunktion:**

Nach Aktivierung dieser Funktion im Service Mode beginnt die Heizung mit dem bei ST (Starttemperatur) eingetragenen Sollwert.

In der darauffolgenden Nacht um 02.00 Uhr wird der Sollwert um den mit Er definierten Wert erhöht.

Diese tägliche Erhöhung erfolgt solange, bis die mit End definierte Endtemperatur erreicht ist → damit ist die Estrichtrockenfunktion abgeschlossen.

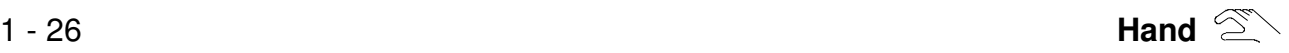

#### Grenzwerte anzeigen und ändern

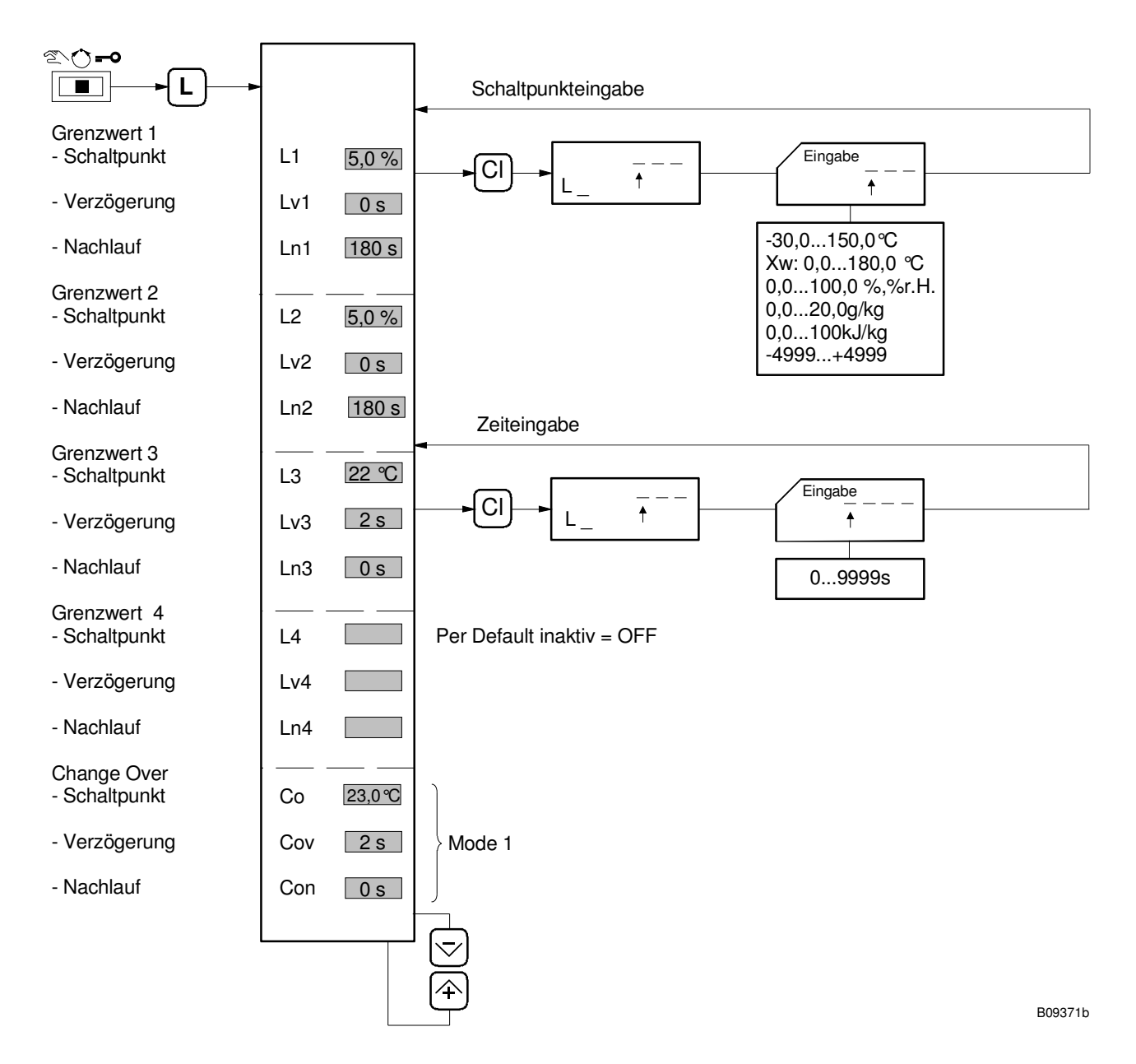

#### Diagramm der Heizkennlinie

Die Heizkennlinie bestimmt den Sollwert der sekundären Vorlauftemperatur in Abhängigkeit der Aussentemperatur. Die Heizkennlinie wird im wesentlichen durch den Fusspunkt T<sub>I</sub>  $\ddot{\gg}$  $(= X<sub>S1</sub>)$  und die Steilheit festgelegt.

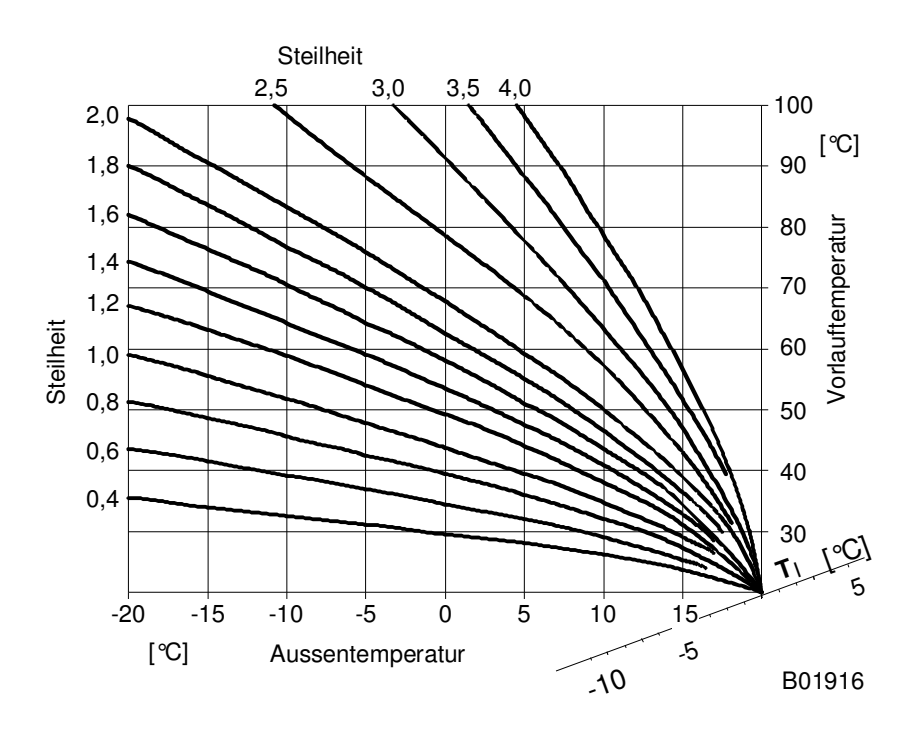

Heizkennlinienschar für T<sub>I</sub> = 20 °C und Krümmungsfaktor = 0.5

Dabei gilt qualitativ: Kleine Heizflächen erfordern höhere Vorlauftemperaturen, grosse Heizflächen erfordern tiefere Vorlauftemperaturen, um eine bestimmte Wärmeleistung abgeben zu können.

Richtwerte für Steilheiten:

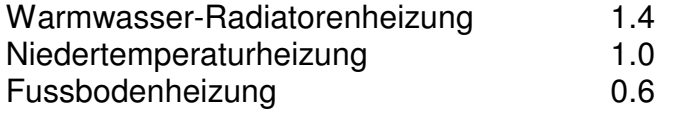

Nach einer Korrektur von Fusspunkt oder Steilheit braucht das Gebäude (und evtl. die Heizungsanlage) Zeit, um sich dem Korrekturwert anzupassen. Deshalb sollte nur 1 Korrektur pro Tag durchgeführt werden.

Printed in Switzerland Änderungen vorbehalten. © Fr. Sauter AG, CH-4016 Basel 7 000927 001 P6